# POWER BI USER GROUP SESSION 1

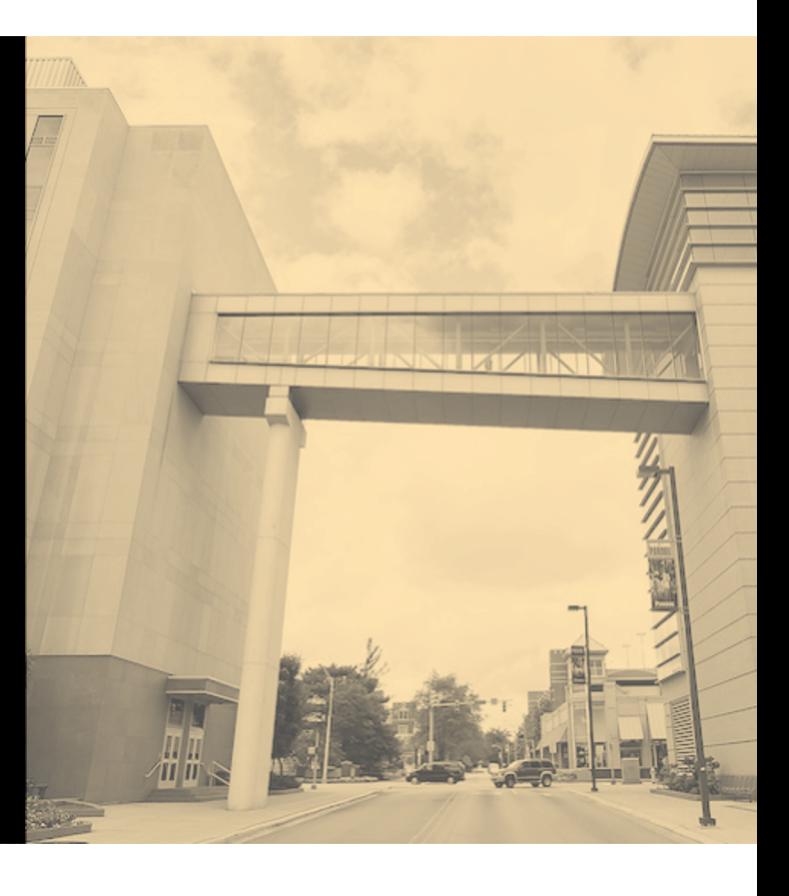

**Facilitated by:** Steve Dunlop Angus McLeod Roy Vasher

**Guest Presenter:** Tom Cunningham, Evonik

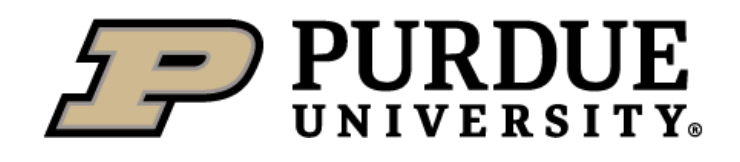

# **Agenda**

**)**

- Introductions
- Objectives
- Power BI Capabilities and Cost
- Use cases
- New Users: How to get started
- Instructions for Joining User Group
- Open discussion and next steps

# **Introductions**

- **Name, company, position**
- Power BI knowledge and experience
- § What do you want to get out of user group?

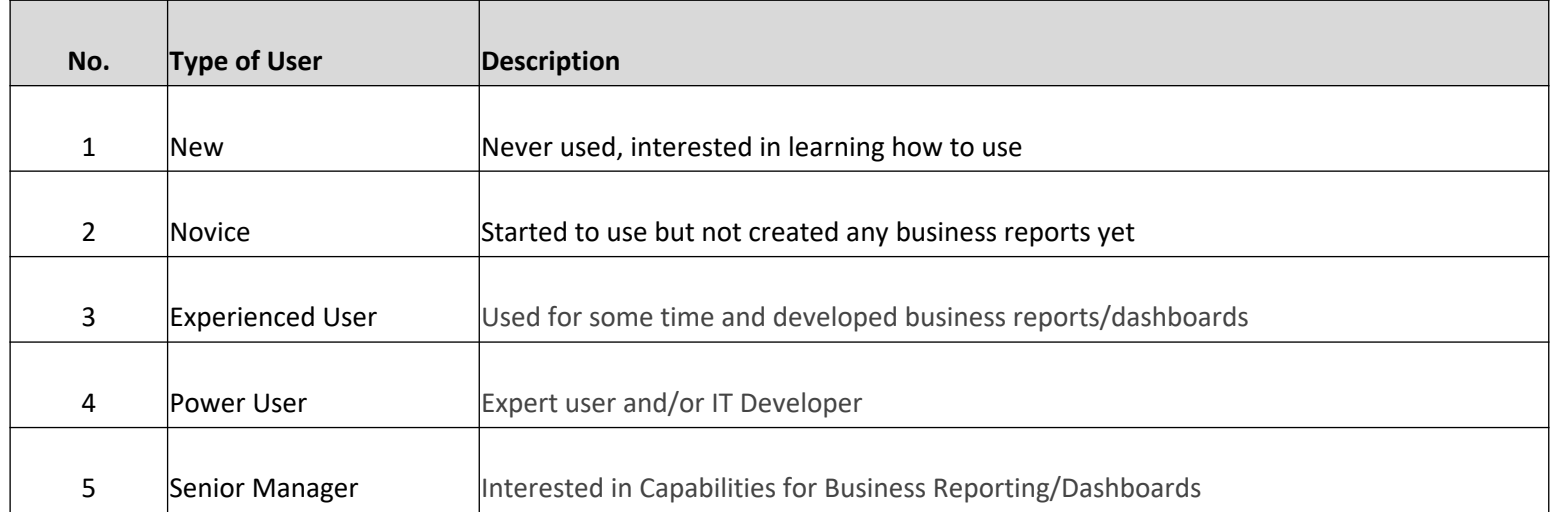

# **Overview: Objectives**

- Create a forum where participants can learn from each other:
	- Power BI to create visualization of business data to make smart decisions faster
	- Participants share examples of business visualizations to show different use cases
	- Provide basic training resources for new users
- Create a Blog where participants can:
	- Post question and receive feedback from others
	- Post ideas that may help others (i.e., tips and tricks)
	- Post success stories

# **Overview: Who Should Join**

■ New users that are interested in learning how to use Power BI

■ Experienced users that have successfully implemented Power BI

■ Business leaders that want to learn how Power BI can provide information to make decisions

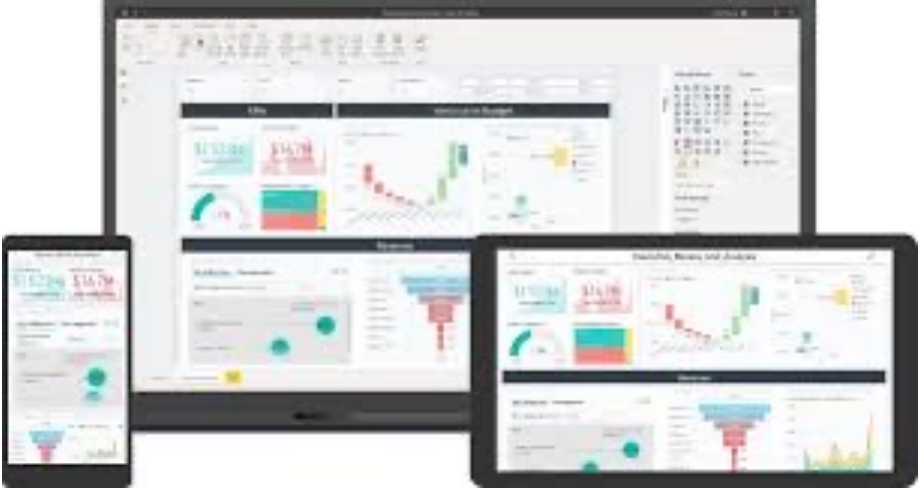

# **Power BI Overview – Data Mining**

# **Turning Data into Information, Knowledge, and**

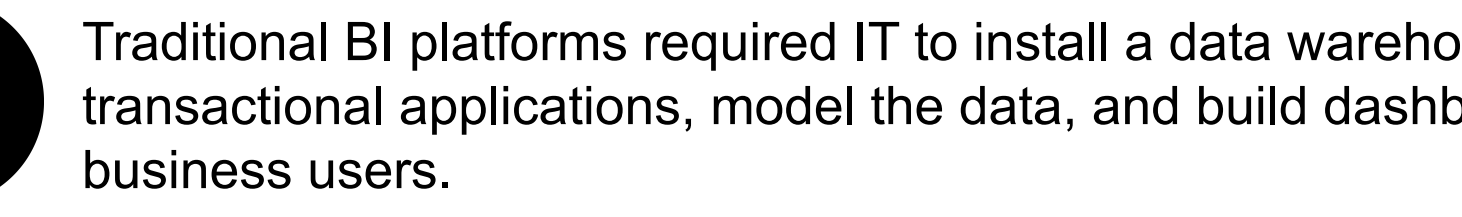

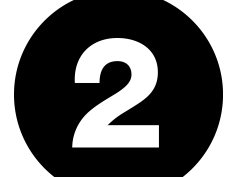

With **modern Business Intelligence tools**, performance business users to interact with data and gain more real-time

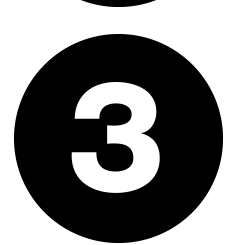

Power BI comes into play as a **collection of software set**that work together to turn your unrelated sources of **immersive, and interactive insights.** Your data may be collection of cloud-based and on-premises hybrid data ware easily connect to your data sources, visualize and discov that with anyone or everyone you want.

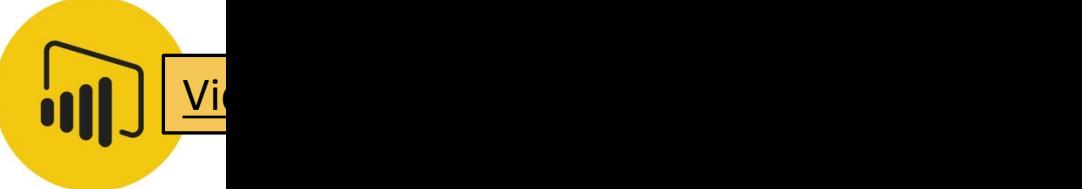

# **Power BI Overview**

#### **) Power BI is a core component of the platform**

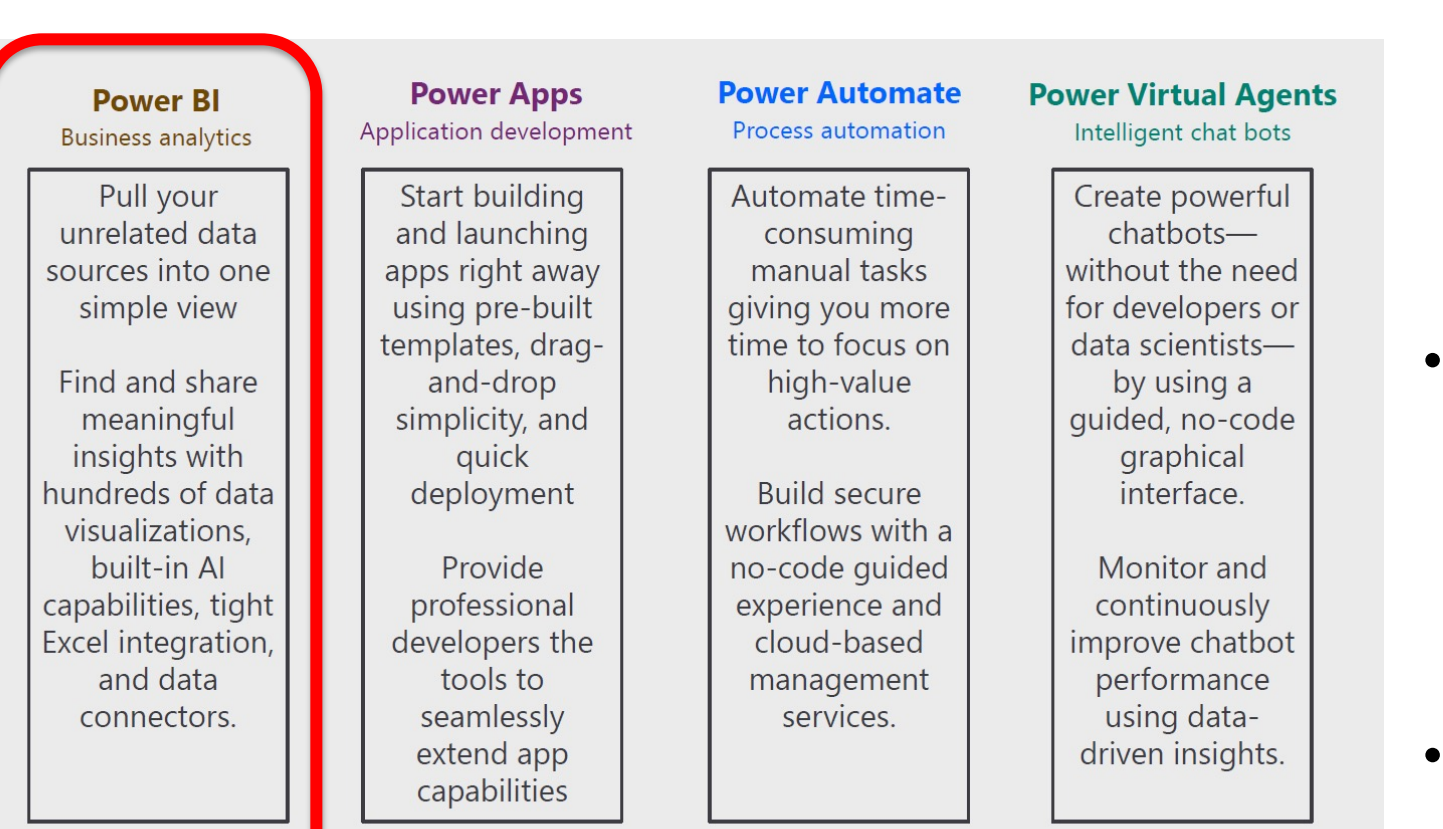

- The Microsoft **Power Platform** is a business application platform that helps support and extend Microsoft 365, Dynamics 365, and Azure, as well as third-party services and applications.
- The **Power Platform** offers low-code automation, actionable data-driven applications, customizable business logic and smart chat-bots that can improve business processes, systems, and workflows.
- **Power BI** is used to model data for analysis and surface insights.

#### **Our Focus**

#### **Power BI Costs**

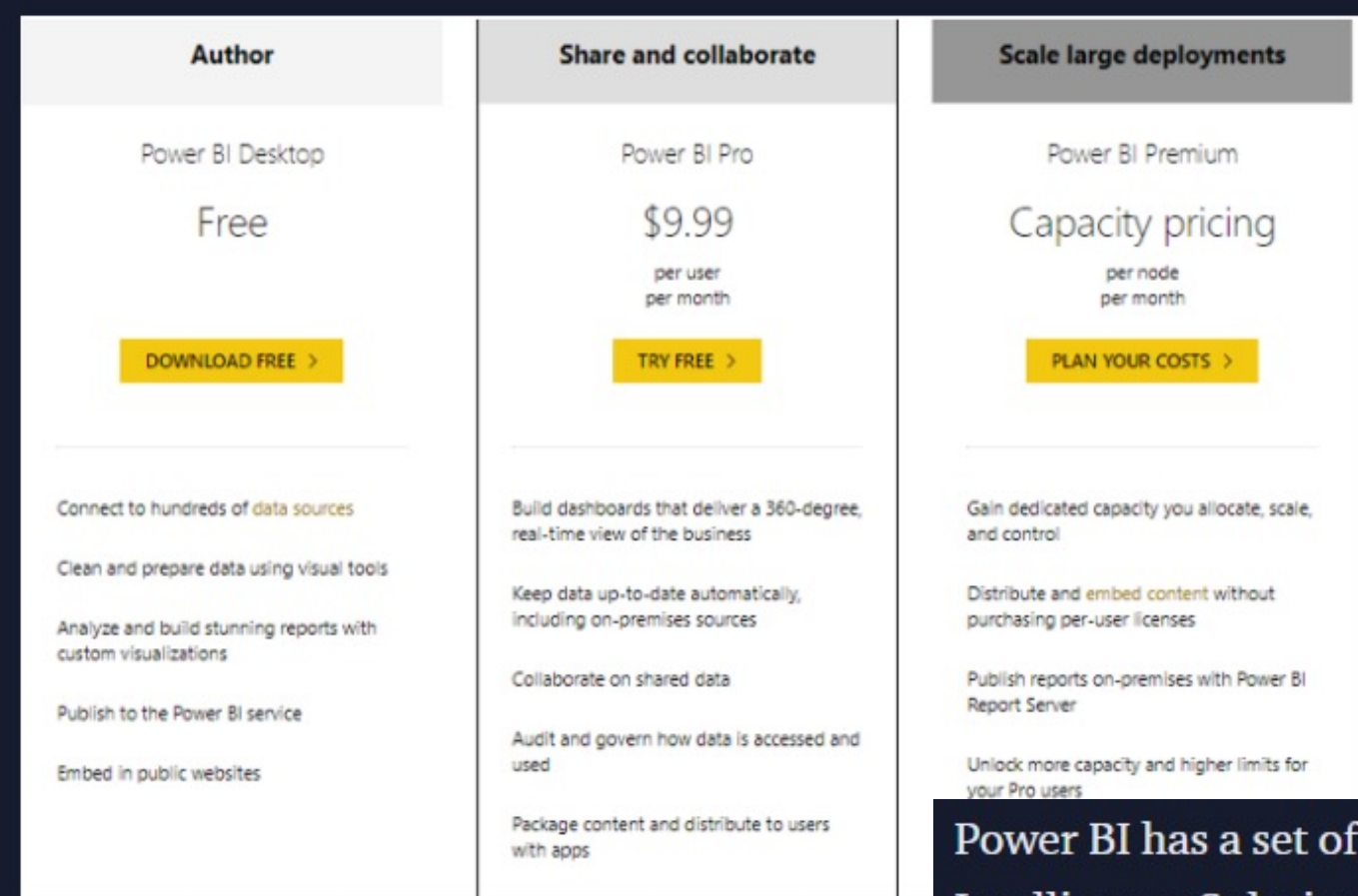

Power BI has a set of low-risk entry points when compared to other Business Intelligence Solutions. The cloud service solution charges only have a Power BI cost of \$9.99/month per user with increased data storage up to 10GB, which you can try for 60 days for a free version trial. There are three pricing plans as illustrated below from their site.

https://powerbi.microsoft.com/en-us/pricing/

### **Power BI Administration and Governance**

#### **Power BI Governance and Deployment Approaches Must Answer These Questions**

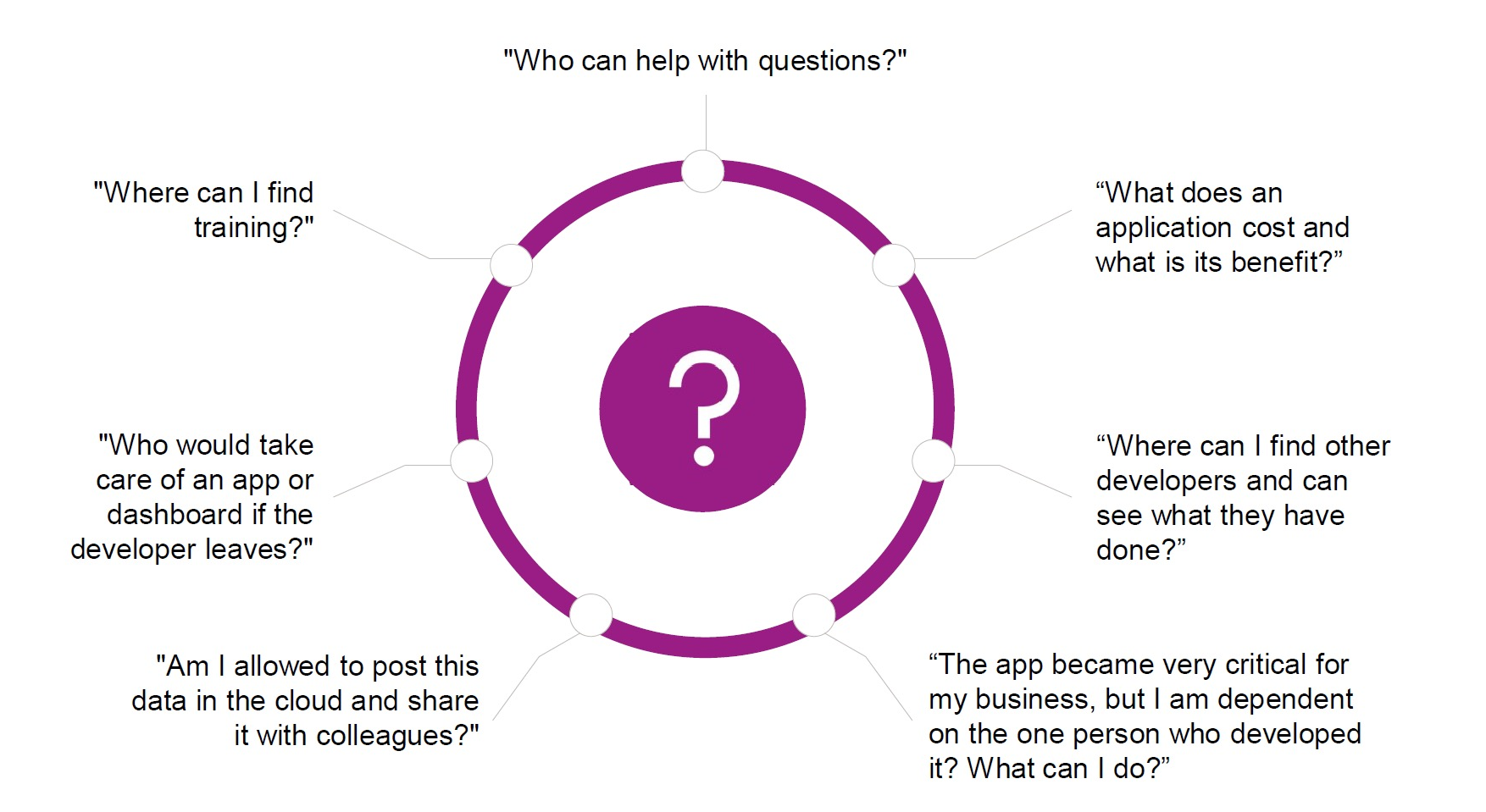

# **Power BI Administration and Governance BI**

# **Power BI Governance and Deployment Approac**

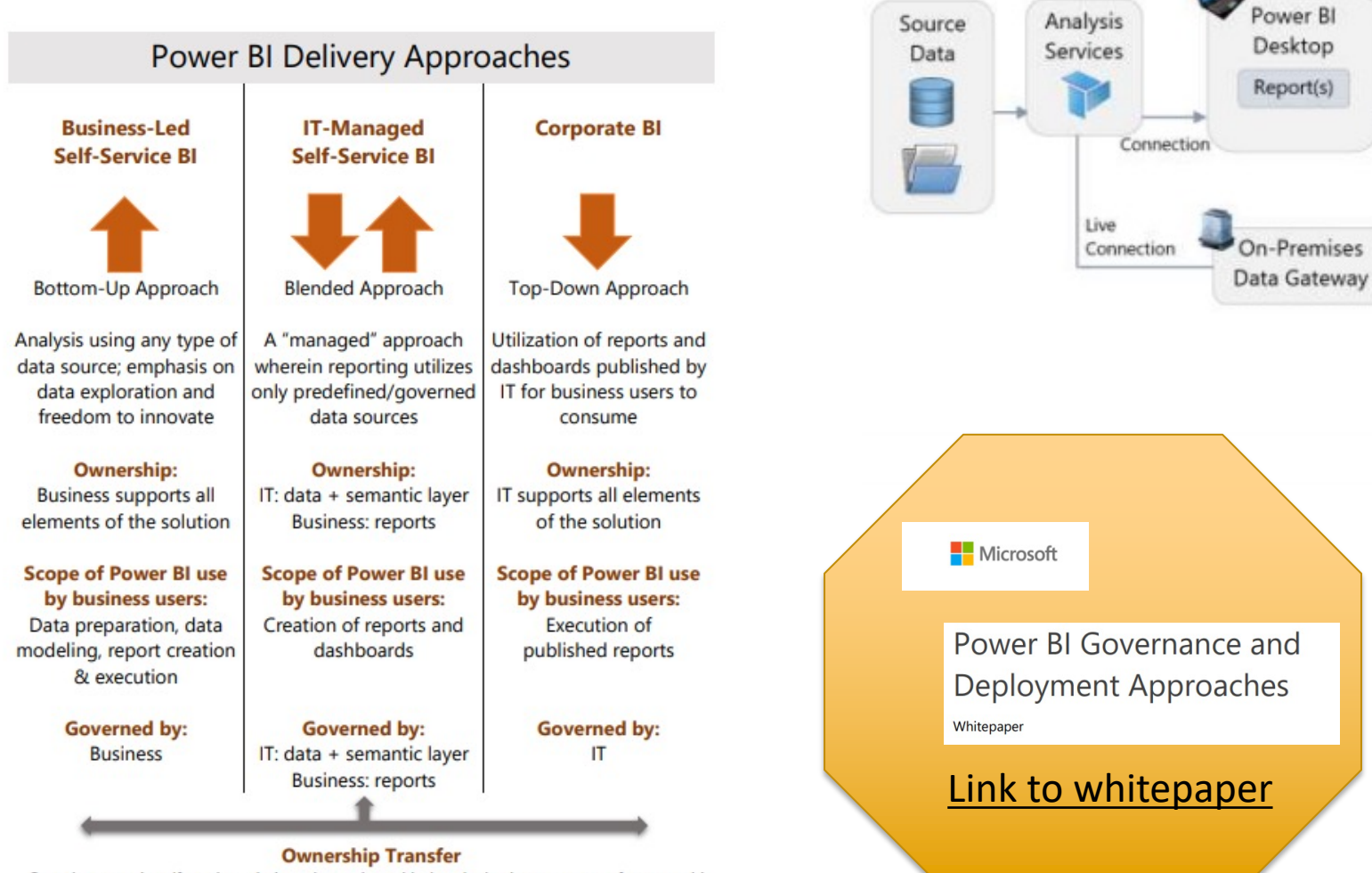

Over time, certain self-service solutions deemed as critical to the business may transfer ownership and maintenance to IT. It's also possible for business users to adopt a prototype created by IT.

# **Power BI Training**

### **A Multitude of Free Courses and Formats Are Atla**

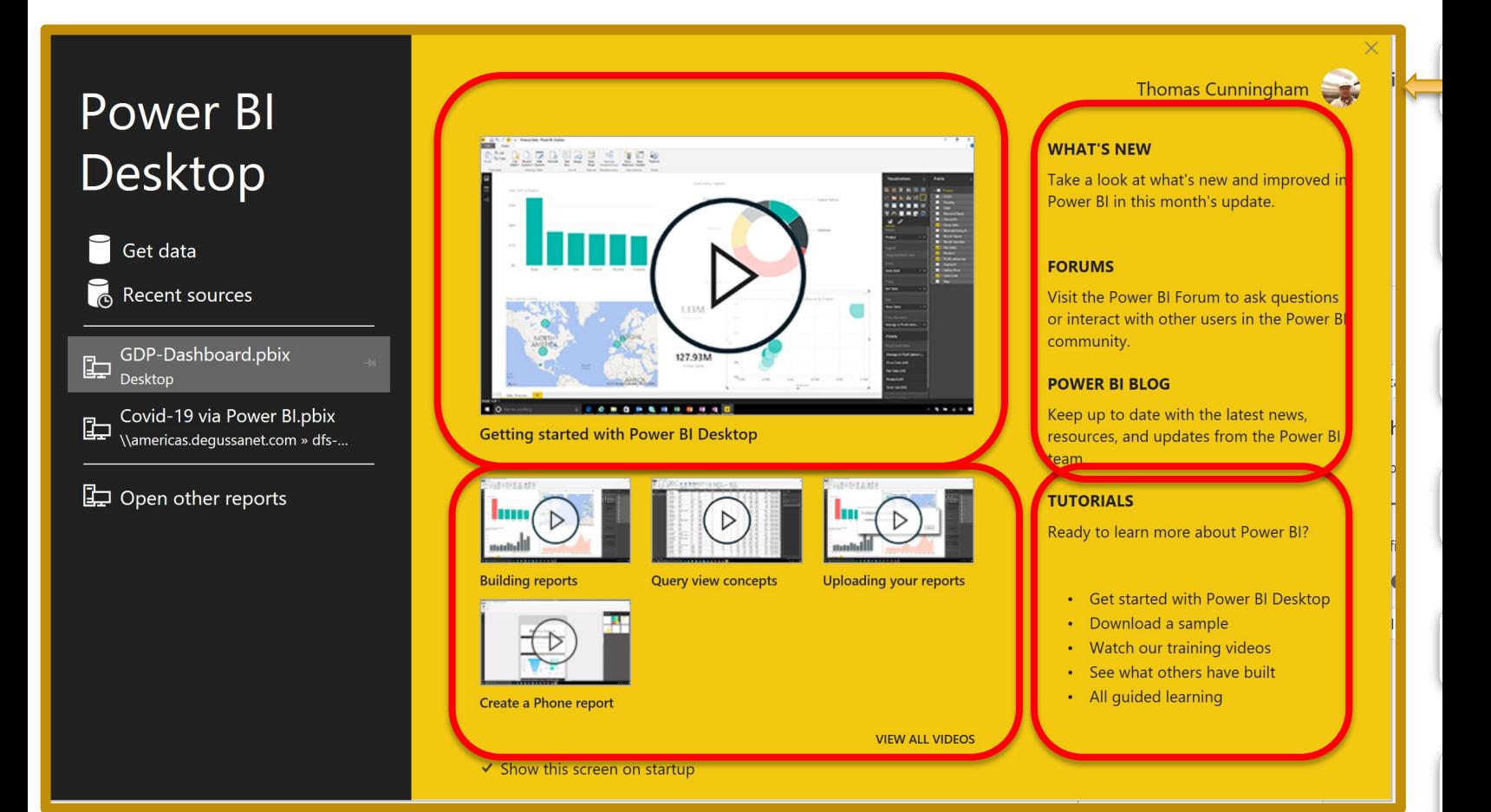

# **Power BI Use Cases Demos**

**Evo[nik Corporation Power BI Visual M](https://app.powerbi.com/groups/61309193-272f-4297-a6ba-a0f09dcfc4cd/reports/012c190b-35b8-4e48-ad28-455d4e5f06e8/ReportSection)anageme** 

**)**

- Contracted Chilled Warehouse Util "MW 2021 Planning Report"
- $-$  Power Platform Projects Dashb

Link to Digital Activities Power BI Report

– Manufacturing Execution System Link to Dashboard Reports

#### **Power BI Use Case #2 – Complex Schedule Visibility**

#### **MW 2021 Planning Report**

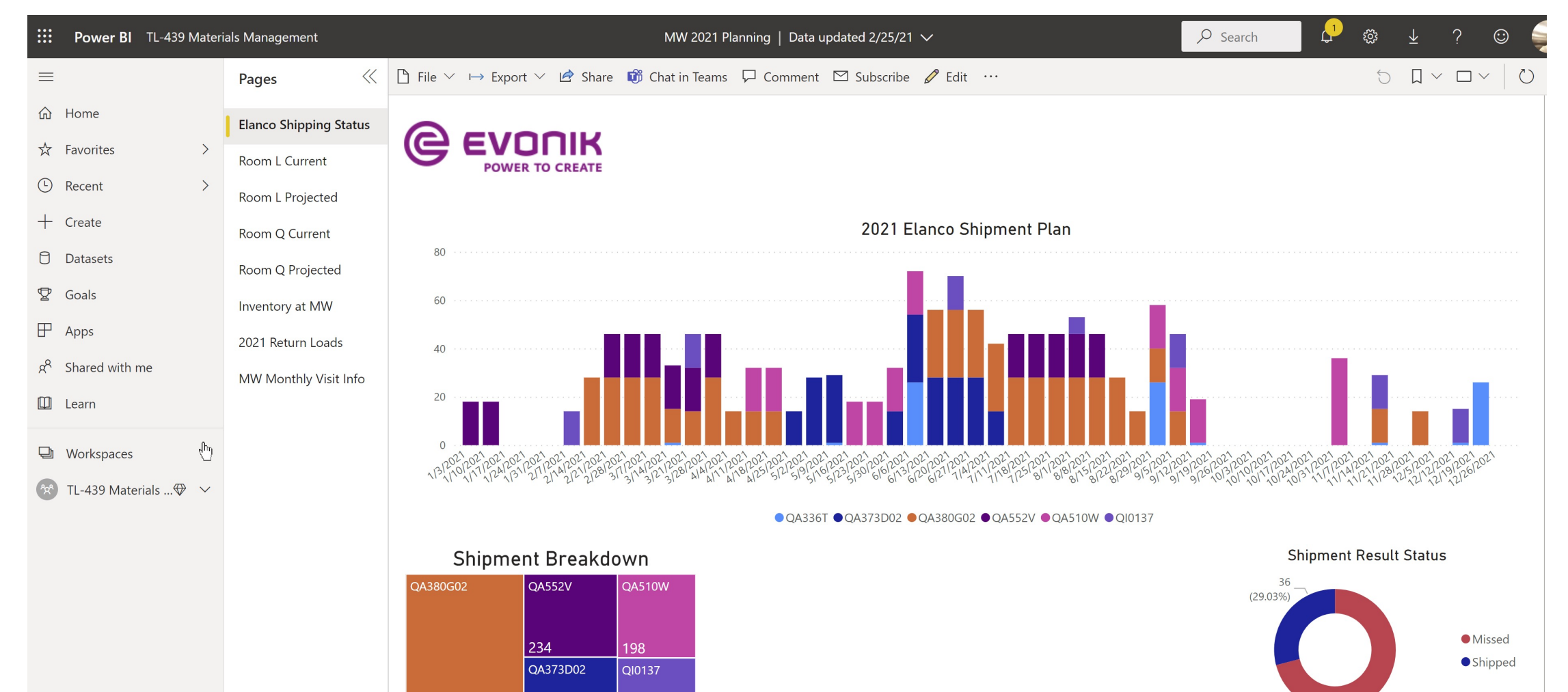

**QA336T** 

210

560

#### **Power BI Use Case #2 – Complex Schedule Visibility**

#### **MW 2021 Planning Report**

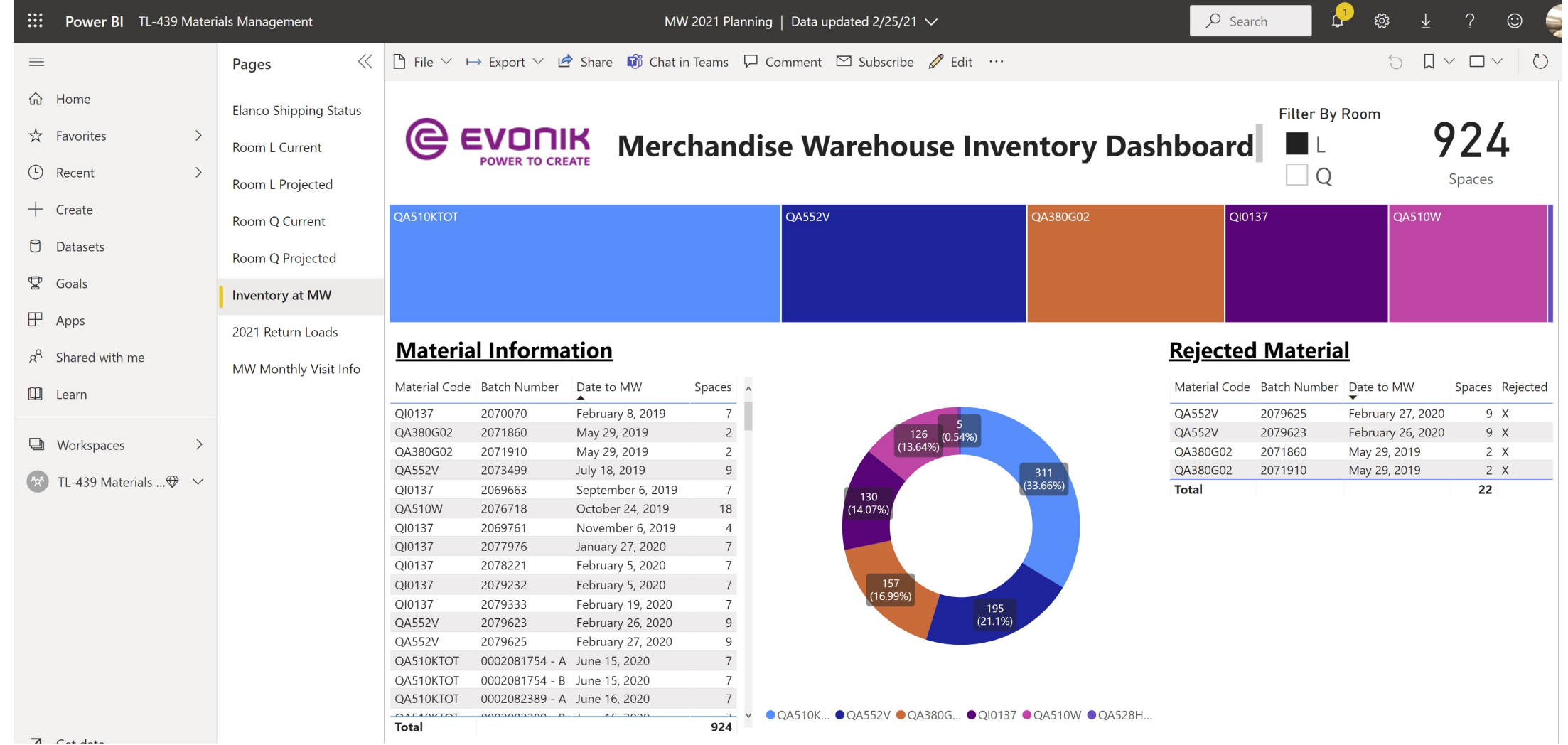

# **Power BI Use Case #1 – Simple Schedule Visibility**

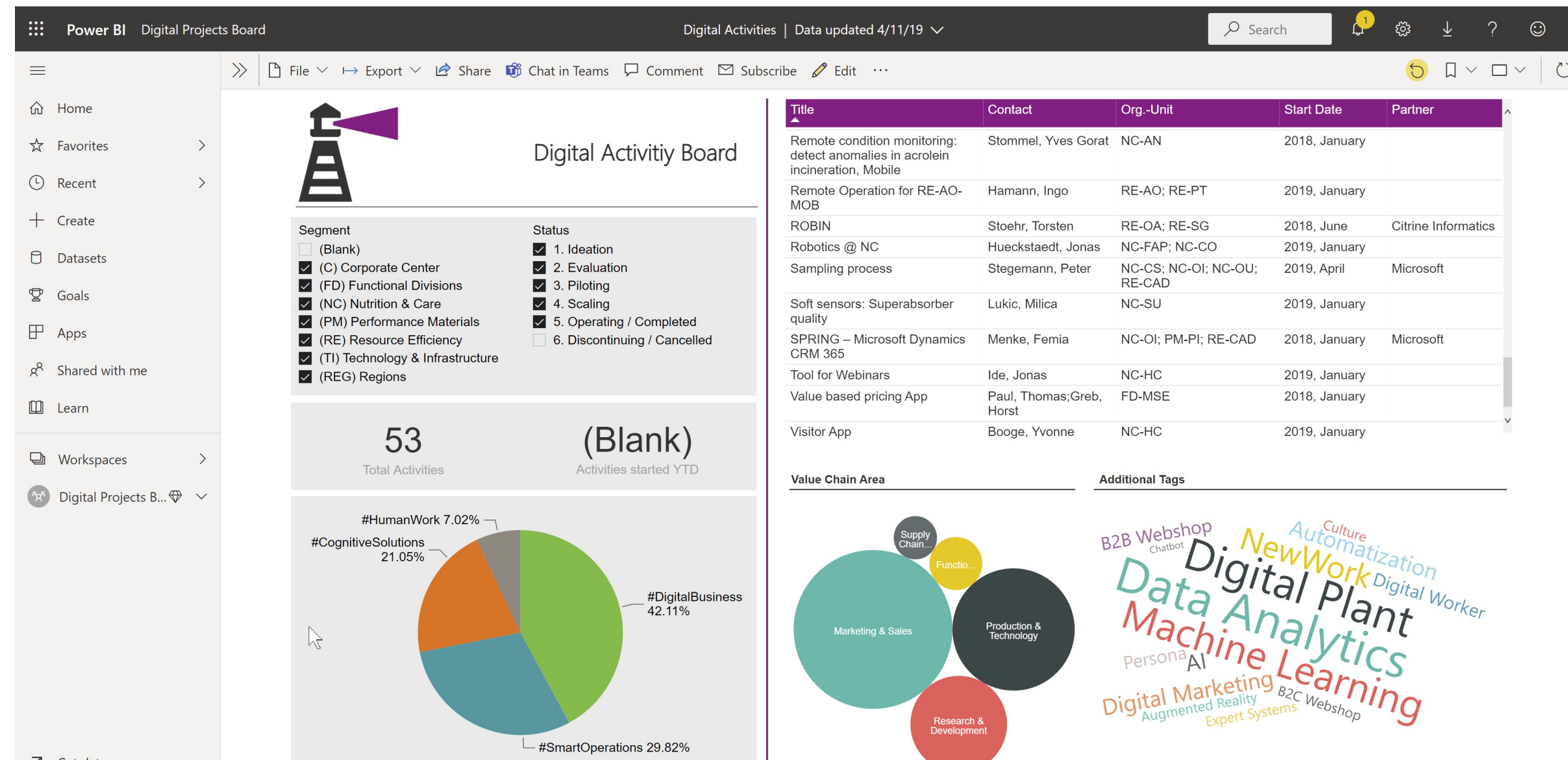

#### **Power BI Use Case #3 – Visual Management Dashboard**

#### **HC PAS-X Center of Excellence; MBR Progress Tracking Report**

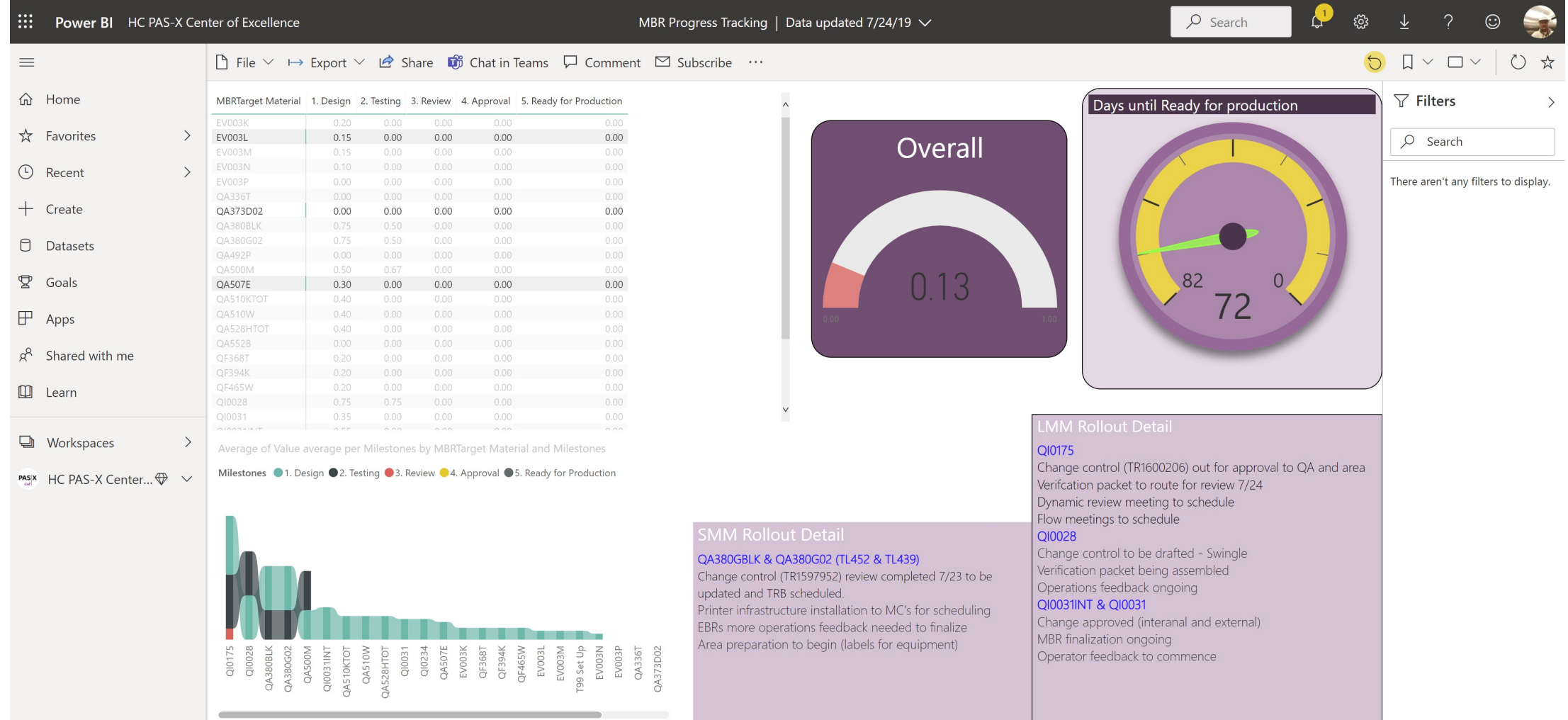

#### **HC PAS-X Center of Excellence; Tippe Exceptions Report**

 $\langle$ 

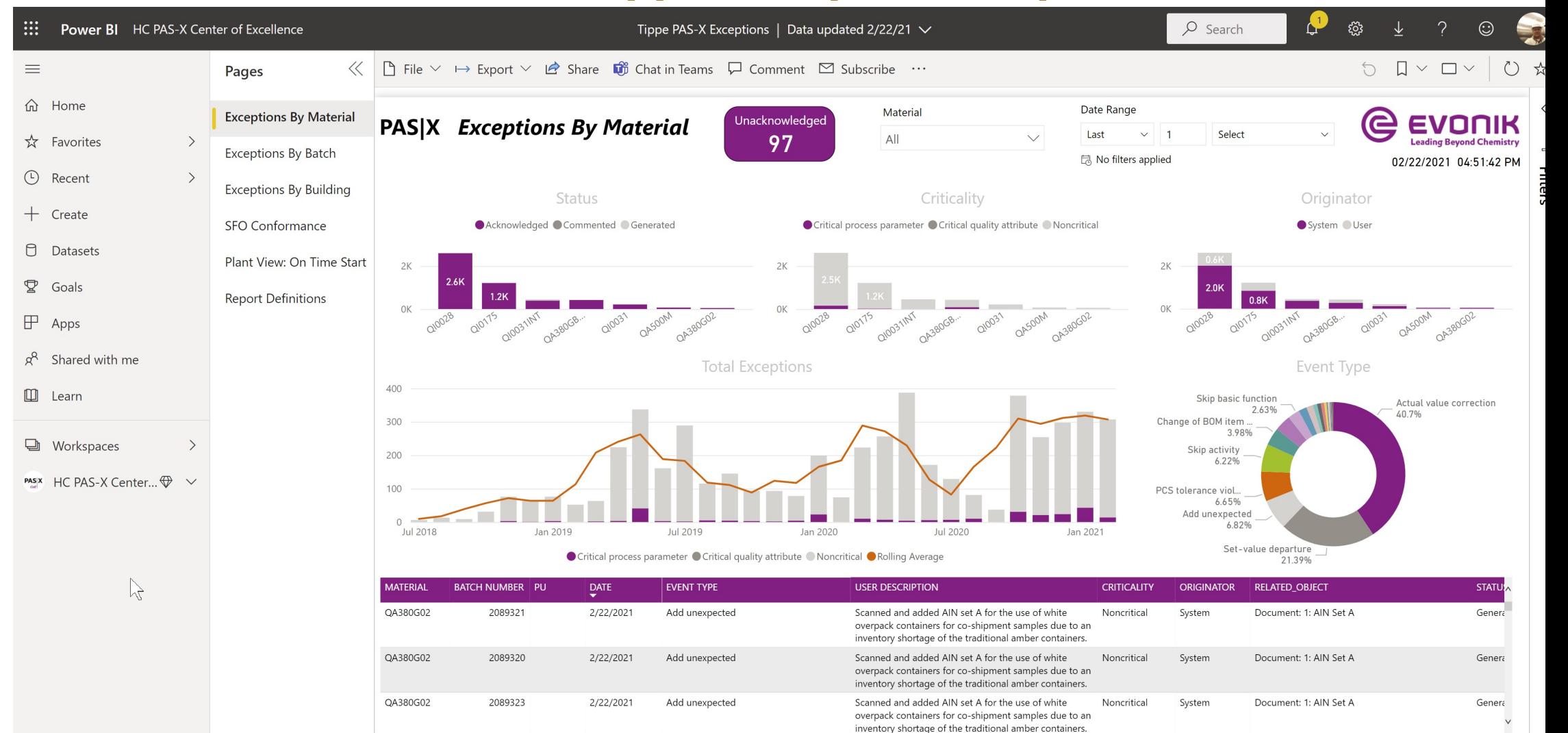

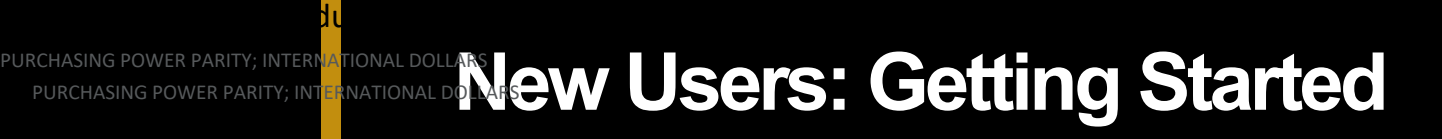

Gross domestic product product product product product product product product product product product product

- **Step 1:** If you do not already have Power BI on your comp free Power BI Desktop app. (Note: Explain service option
- **Step 2: Watch Introduction Video: https://youtu.be/m1eLTtZH** Length about 51 min.
- Step 3: Recreate example described in the video on your detailed on next slide:

#### **Create Power BI Data Model Using** PURCHASING POWER PARITY; INTERN<mark>IA</mark>TIONAL DOLLARS

- **[Start Power BI:](https://www.imf.org/en/Publications/WEO/weo-database/2020/April/select-country-group)** Click on Power BI to open program
- **Get Data: Download GDP data from website: https://www.imf.org/** database/2020/April/select-country-group (Note: refer to video at on how to find and download data) (Select report based on Gross I – Purchasing Power Parity International Dollars)
- **Clean Data:** (Refer to video 13:30 to 21:00)
	- Make new header

Gross domestic product product product product product product product product product product product product

- Delete unnecessary columns
- Convert data columns into rows
- Filter out invalid data
- Change Column Formats
- **Data Visualization:** (Refer to video 21:00 to 27:15)
	- Load data into data model
	- Change country column category
	- Select GDP as value field
	- Select year and country as axis fields
	- Learn how to use filters
	- Learn how to display and change visualization charts

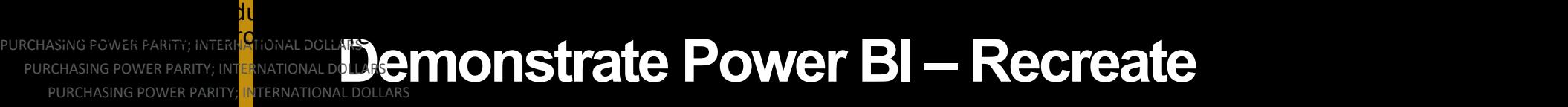

PURCHASING POWER PARITY; INT PURCHASING POWER PARITY

Gross domestic product product product product product product product product product product product product

- **Power BI – Part 1: How to get and clean data**  https://youtu.be/IJQ27ZhkAO0 •
- **Power BI Part 2: How to create visualizations** https://youtu.be/1h1\_lUOAmJM

# **["Our" Power BI User Group](https://community.powerbi.com/t5/Central-Indiana-Power-Platform/gh-p/pbi_centralIndiana_usergroup)**

• Show Live Demo of the Community Web Page

#### ■ Become a Community Member then a Group M

– Microsoft Power BI Community

**)**

- https://community.powerbi.com/t5/Power-BI-User-Groups/
- Central Indiana Power Platform User Group
	- https://community.powerbi.com/t5/Central-Indiana-Powerp/pbi\_centralIndiana\_usergroup

#### ■ Show how to get access to Google shared file

- Sign up for the central Indiana user group
- Share your e-mail

# **Open Discussion and Next Steps**

- Comments from participants and discuss tweaks based on feedback
- Discuss frequency and duration of meetings
- Next Steps

**)**

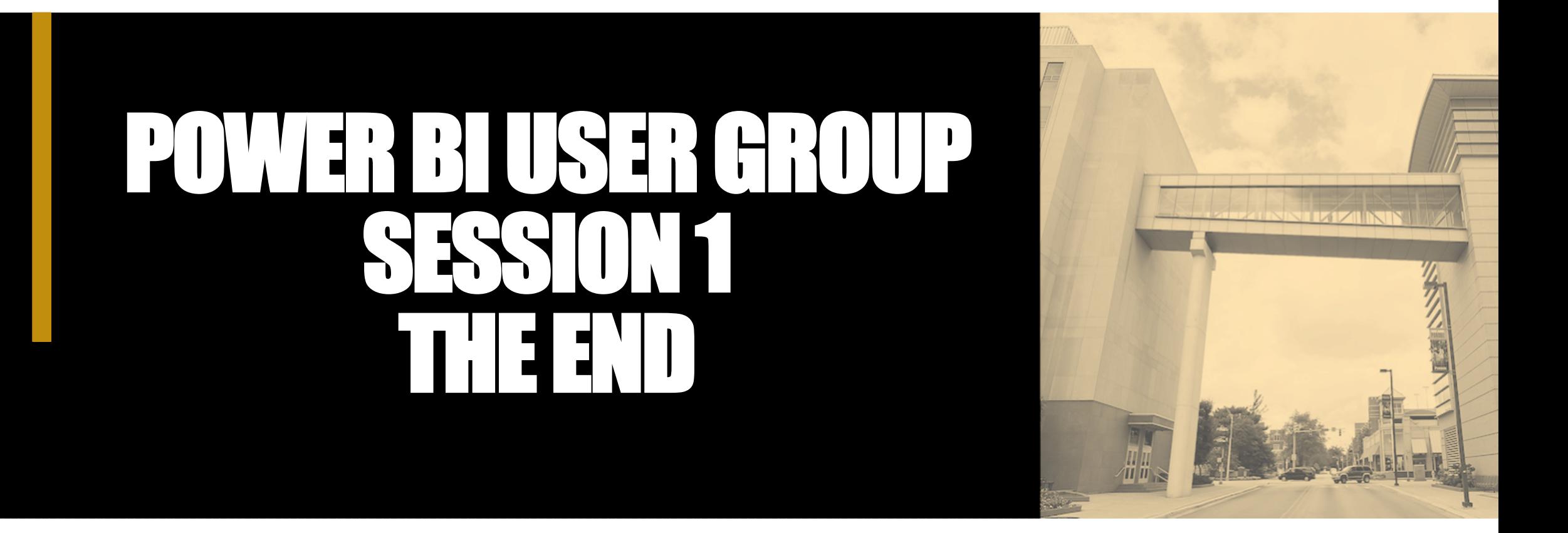

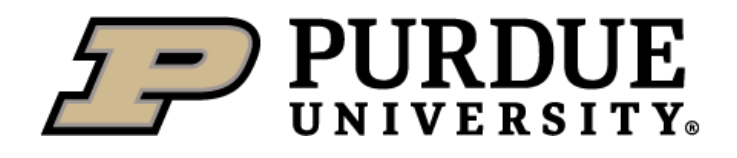